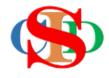

## THE COLLABORATIVE INTRUCTIONAL DESIGN SYSTEM

(CIDS)

An initiative towards transforming teachers in designing instruction for delivering effective and efficient 21<sup>st</sup> century learning experiences that inspires learners of all levels towards VUCA world.

# MODULE 11: MODULAR SETTING (CREATE MODULAR LERNING)

The ASIE Model of CIDS is a flexible instructional design tool. You may choose minimum features/items or add optional items to design your instructional planning to cater to your needs. Most of the items are customizable to formulate the instructional activities.

#### **MODULAR LEARNING (optional)**

- combination of subjects (example mathematics & science) for a same class level single class (example 1st Grade) or for a combination of different class level & different subjects combined class & combined subject (example 1st Grade & 2 Grade, mathematics & science)
- Combined class You have to create a Class Name for combined classes either at the same level (example 1 Alpha 1 Beta the name of the class 1AB etc. or different level 1 Alpha 2 Alpha (1A2A) before proceed the following steps)
- **Preschool after** create the first subject add other subject content of the day

### (1) Example – a combination of 2 different subject in a same class level – single class 1 grade – 1 Alpha)

#### Step 1: Create New Record

- Create New Record for the first subject (example Science)
- Complete the instructional profile
- Press Save
- At the procedural direction press Create Modular Learning for a second subject – example Mathematics

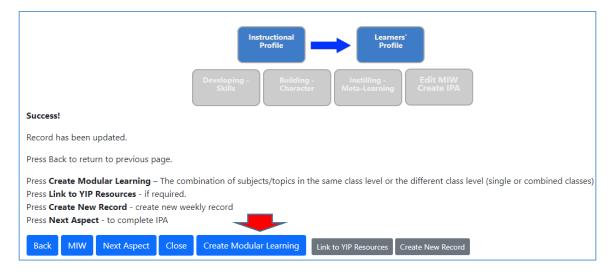

#### **MODULE 11: MODULAR SETTING**

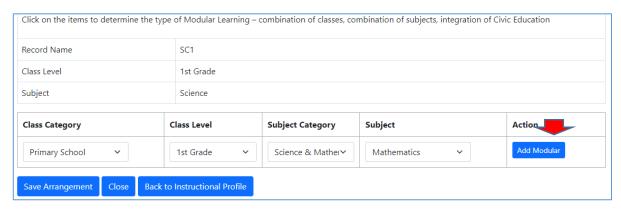

- Select all information needed.
- o Press **Add Modular**
- o Select/fill in the content of the 2<sup>nd</sup> combination subject (exp. Mathematics)
- Press Save

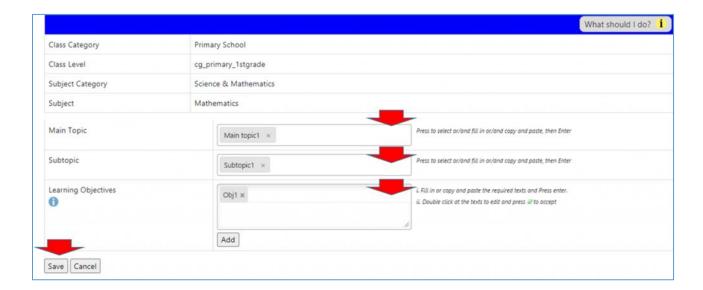

#### **Preschool:**

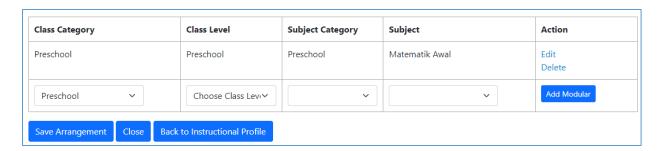

- o Press Next Aspect to complete the instructional planning procedures until to the end OR
- o Press Back to Modular to add other subject if required

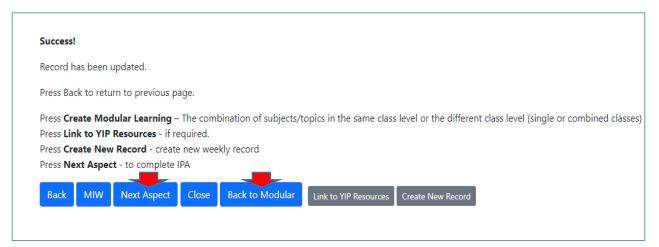

At the M/W the information of Modular learning is displayed as follows:

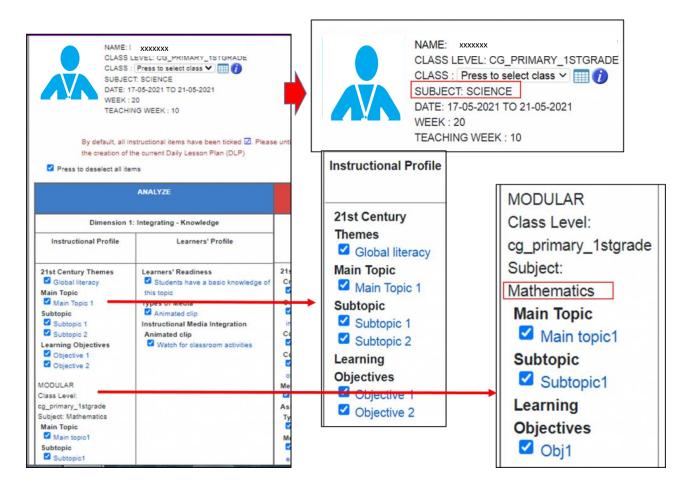

Press and select Classes from the timetable that has been set.

| MODULE 11: MODULAR SETTING |
|----------------------------|
|                            |
|                            |

Note:

You may also combine subjects of different levels.

#### **SUMMARY**

- ✓ Create a record of the first subject
- ✓ Select Create Modular Learning
- $\checkmark$  Select another subject at the same level or different subject at different levels.